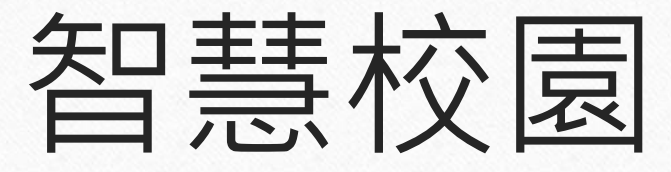

 $\odot$ 

# 查閱通告及家長回覆指引

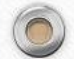

 $\circledcirc$ 

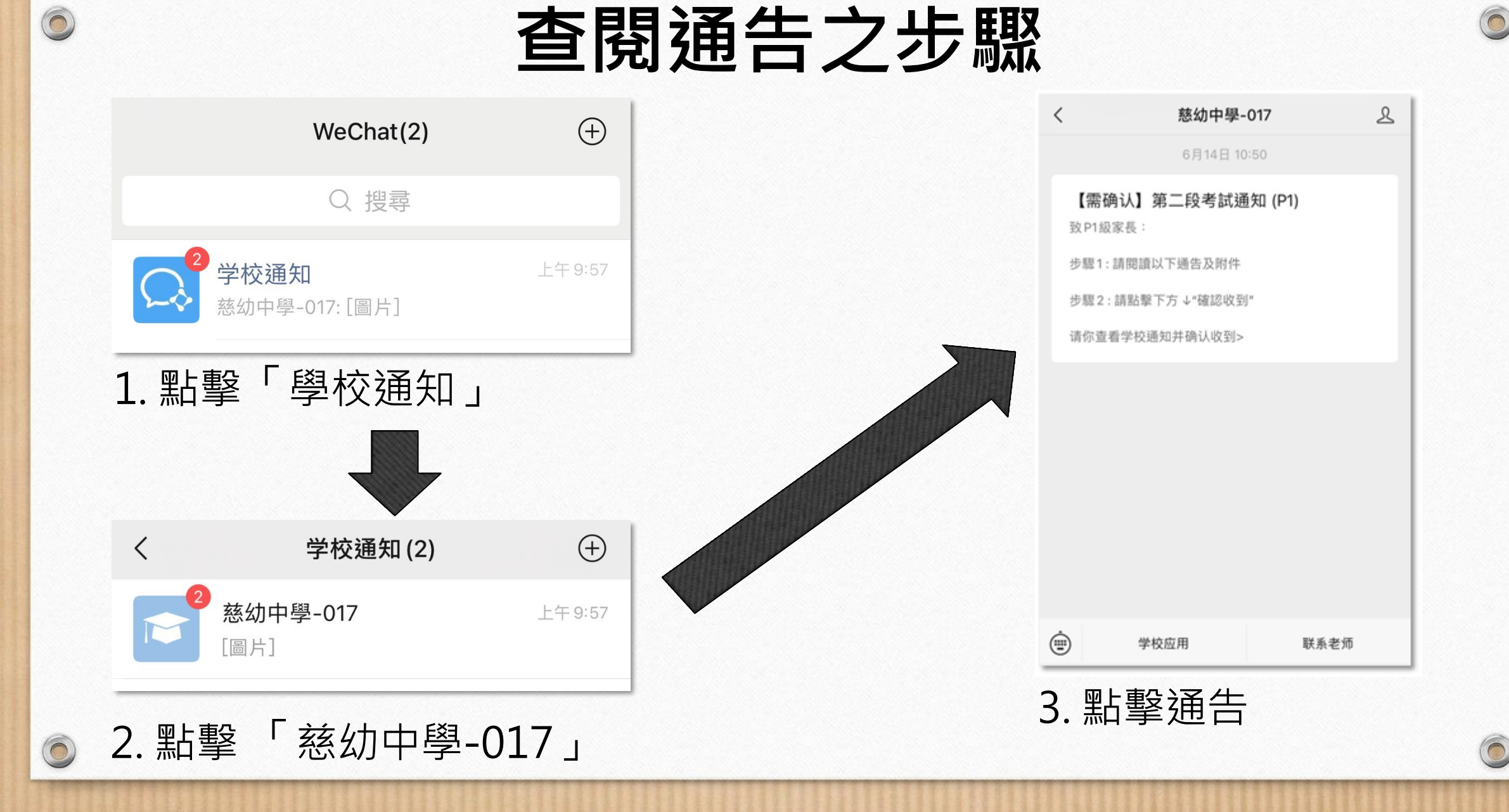

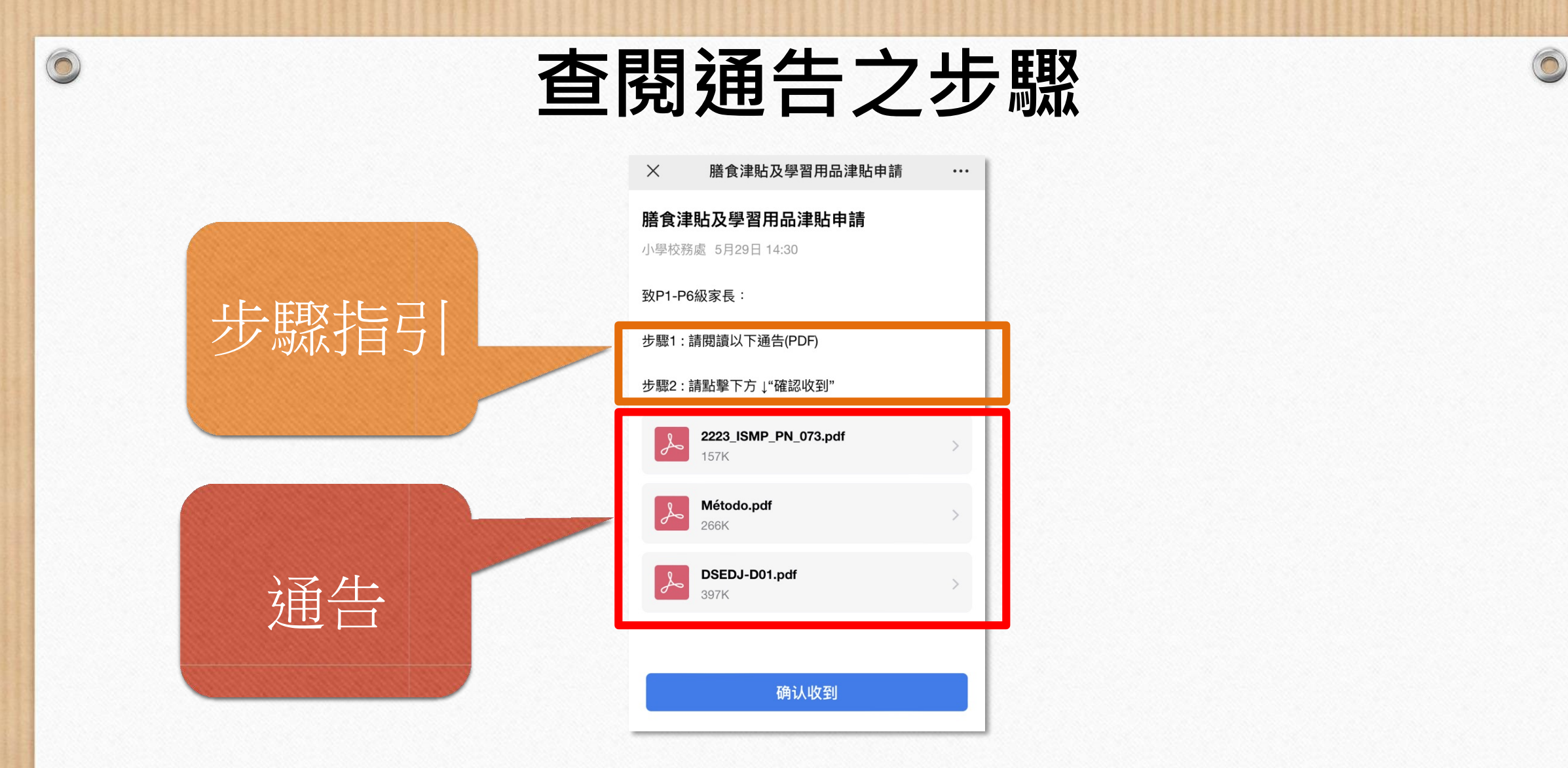

#### 通告內介面,可根據步驟指引進行操作

 $\sqrt{2}$ 

0

# **查閱通告之步驟**

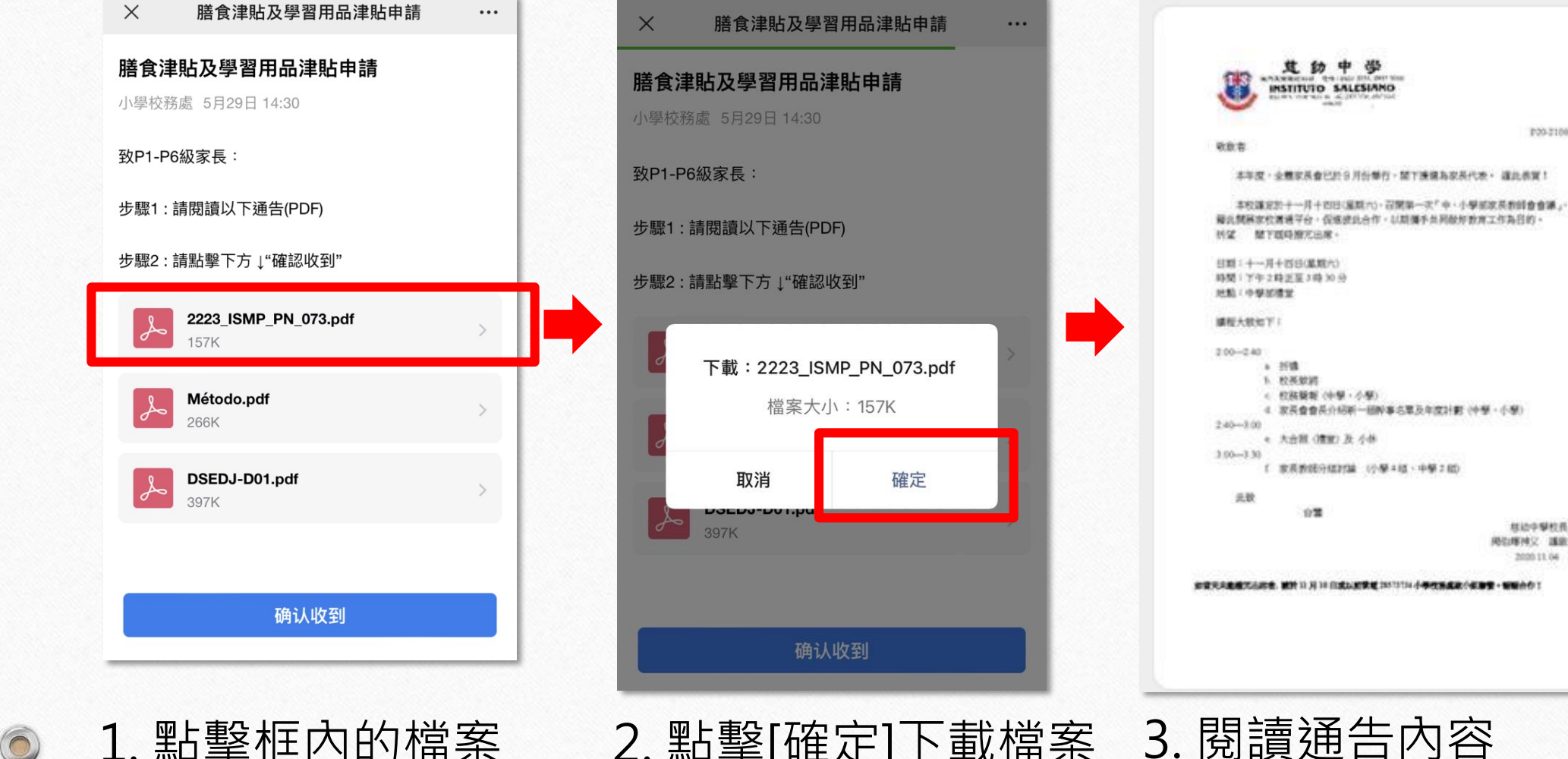

 $\circledcirc$ 

4. 双英查查英介绍新一趟N事名单及年度計劃()中學 · 小學) f 家務教師分類対象 (小學4版:中學2級) 标边中型粒板 **ANGIENC DER** 2020 11:04 安置天和建筑出版地,建设 11月10日成功管理 2013/30 小学校系成数小部署 · 管辖合作1

 $\odot$ 

P20-2100

1. 點擊框內的檔案 2. 點擊[確定]下載檔案 3. 閱讀通告內容

## **查閱通告之步驟**

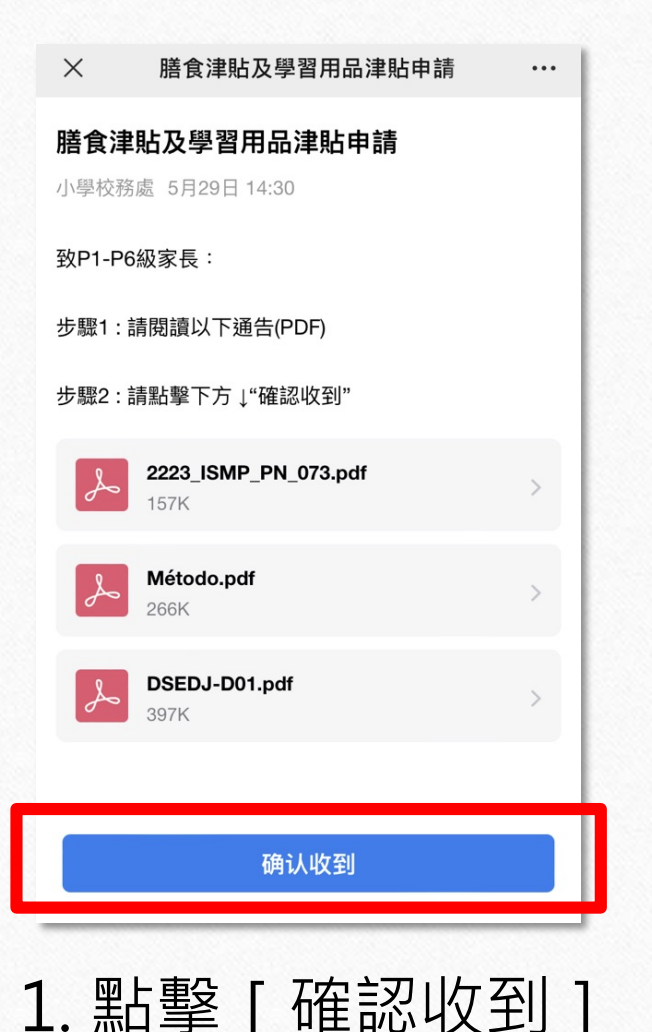

 $\circledcirc$ 

 $\bigcap$ 

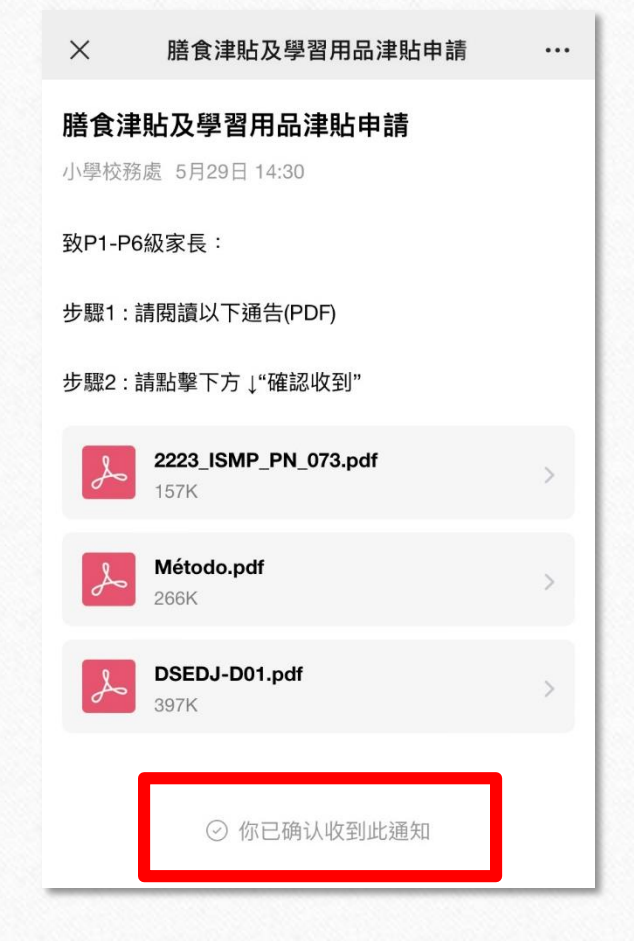

1. 點擊 [確認收到] | | | | | | | | | 2. 顯示已確認收到通知

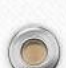

 $\odot$ 

#### **填寫收集表之步驟**

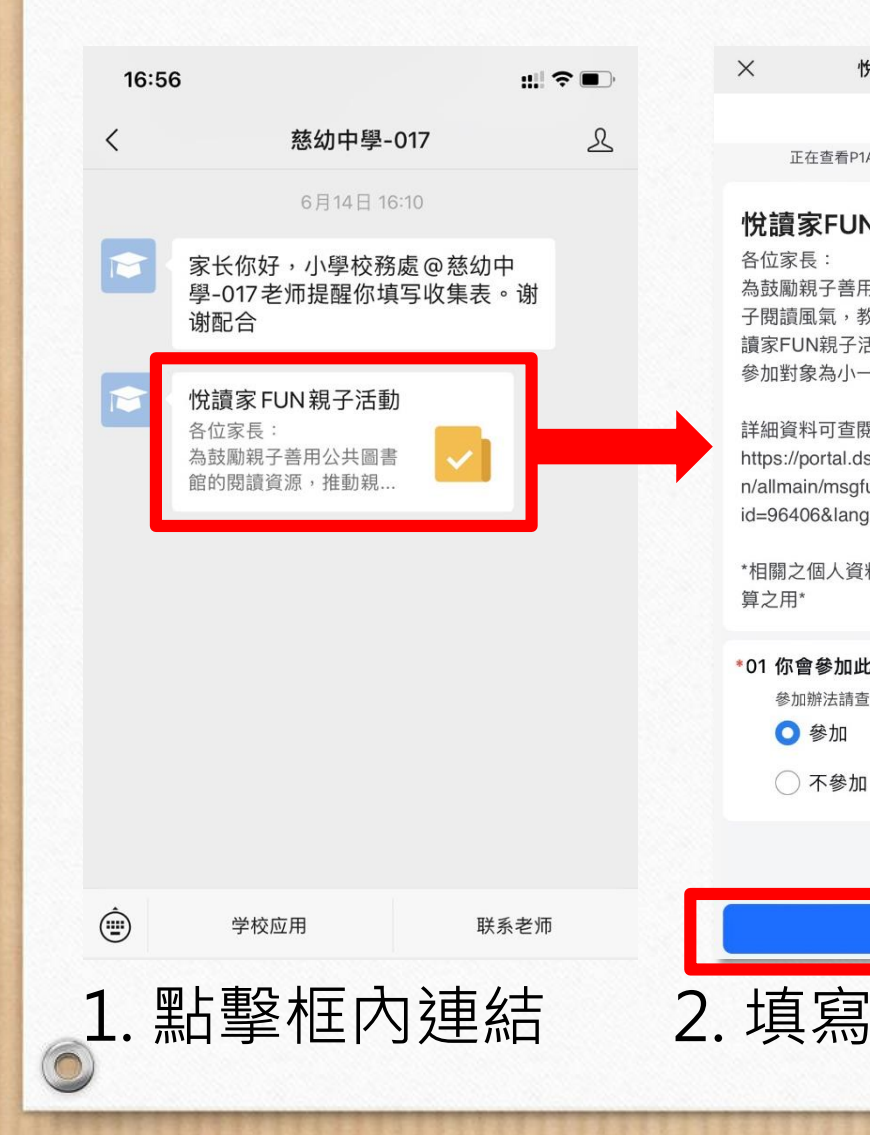

 $\circledcirc$ 

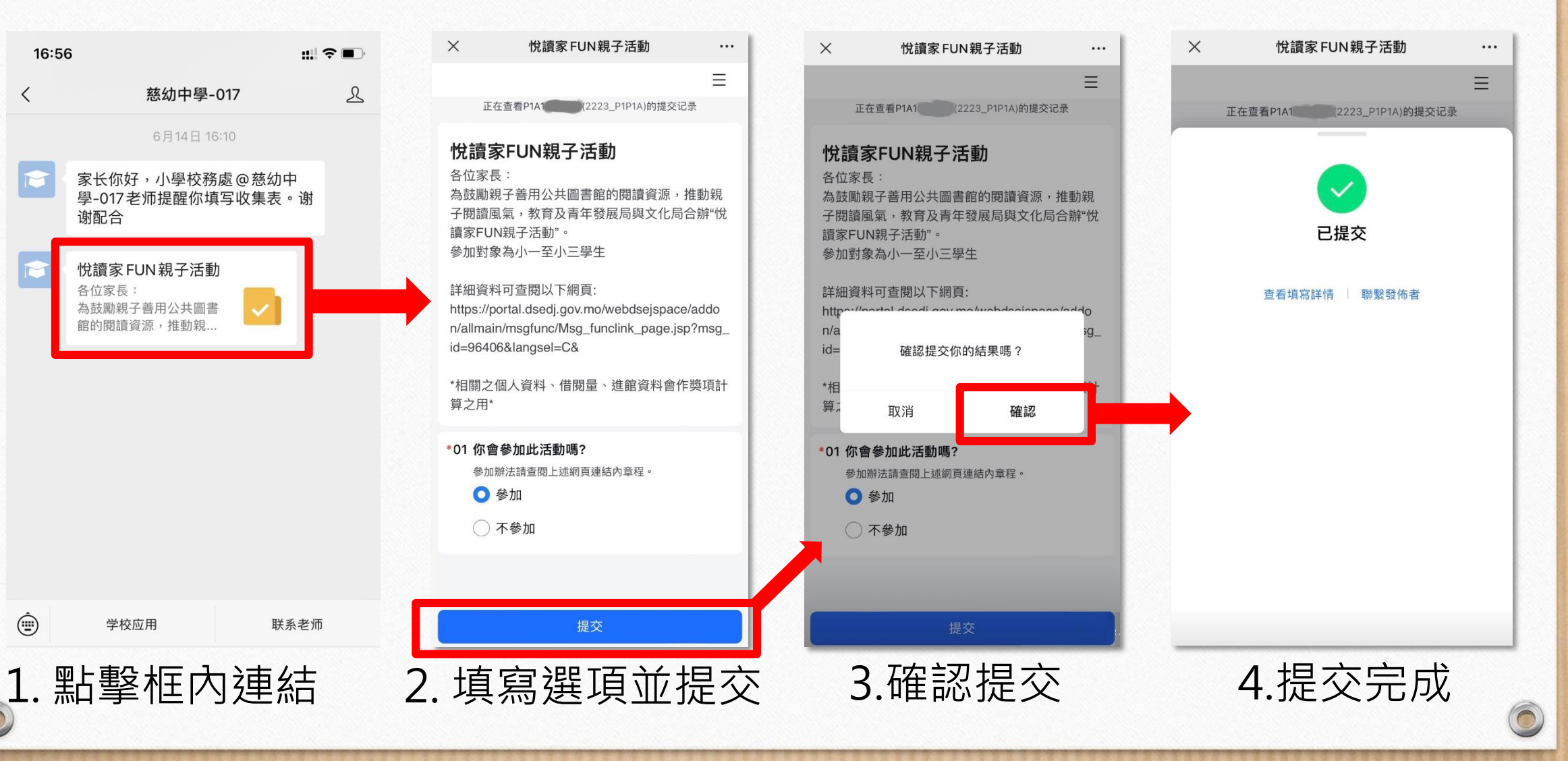

 $\sqrt{2}$ 

### **建議設定:置頂訊息**

6

 $\circledcirc$ 

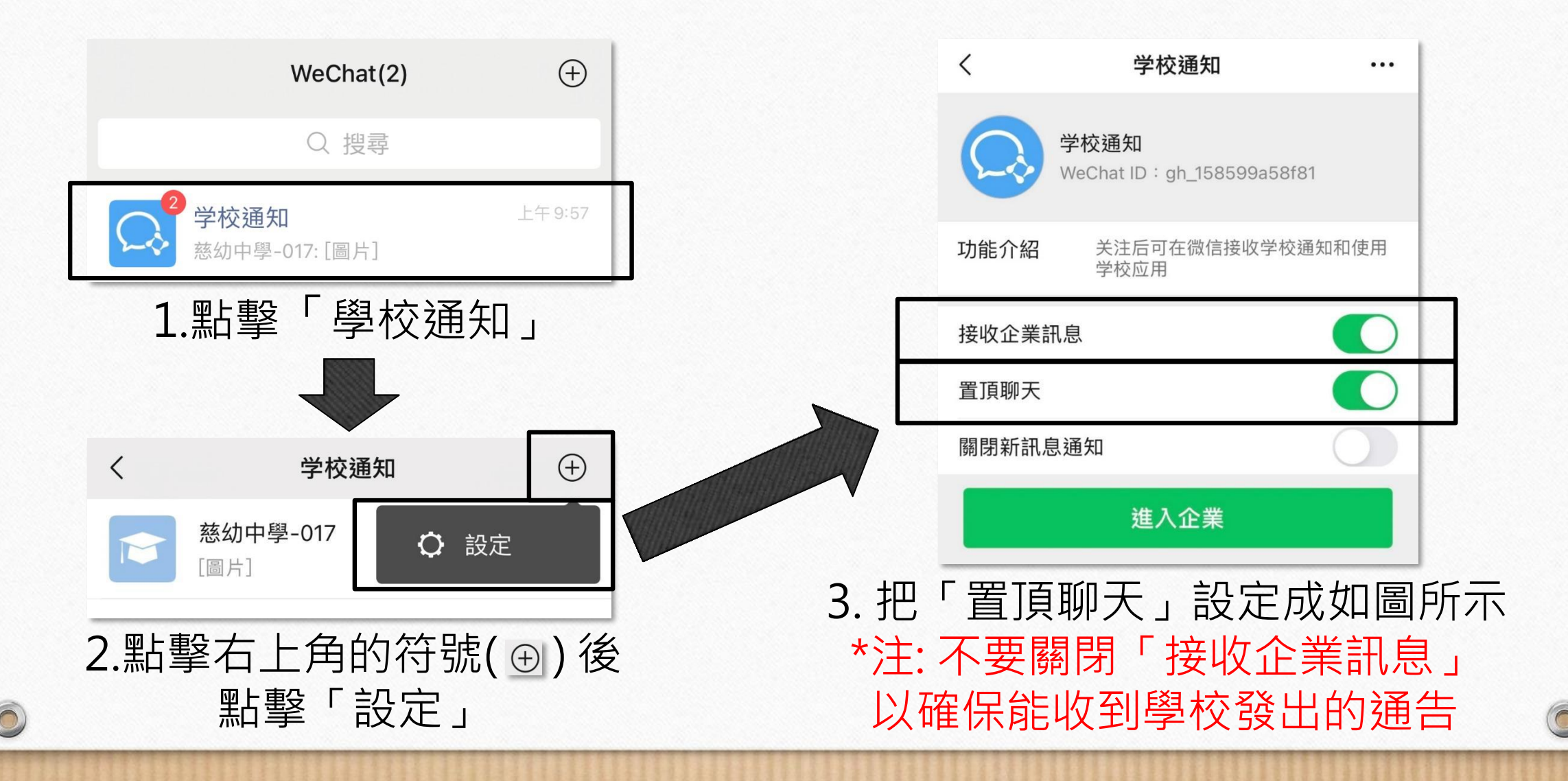